# *The Junior Mining Game*

Using Excel VBA

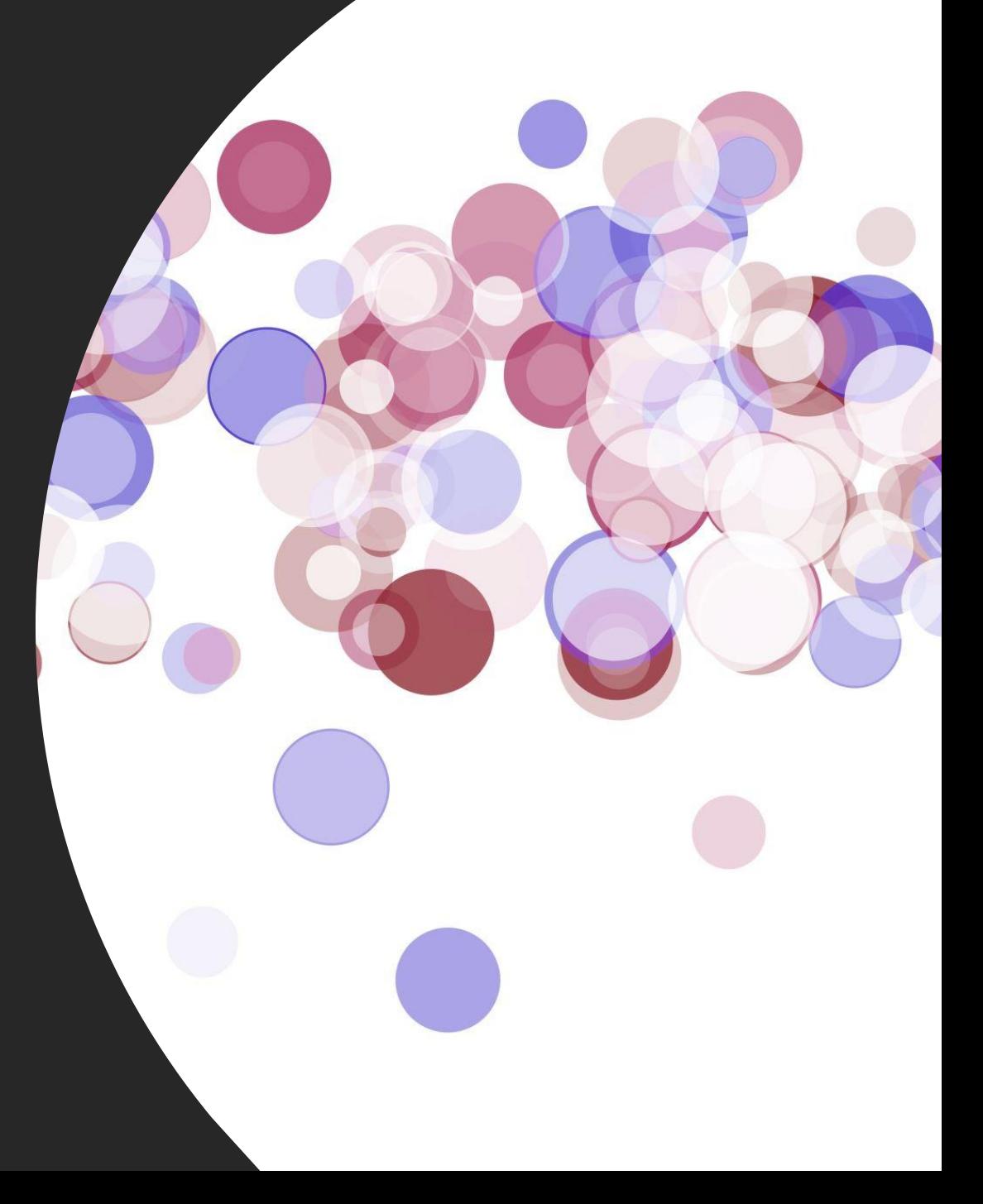

# The Premise

You have been made CEO of a junior mining company. You will develop your mine to seek out gold ore zones to generate revenue and you will incur costs as you do this. **The goal is to increase the share price for investors.** Watch out for dangers.

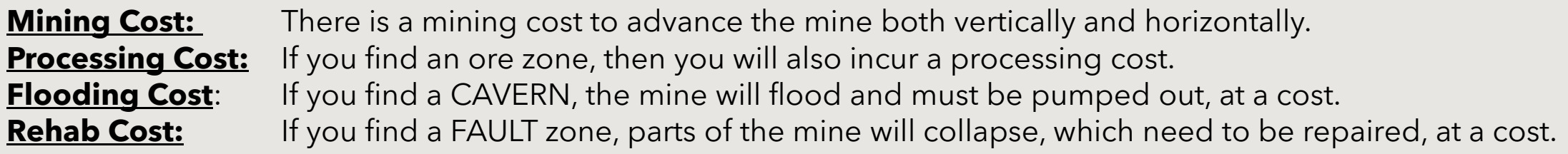

You will also generate revenue as you mine.

- **VEIN:** is a lower gold grade block that will add ounces to your Gold Inventory
- **LODE:** is a high-grade block that will add ounces to your Gold Inventory

The money in the BANK will be used to fund mine development and pay rehab or pumping costs. The Bank account can be increased in three ways:

- **SELL GOLD:** This liquidates the Gold Inventory at whatever the varying gold price is.
- **EQUITY**: Raise money by issuing shares at the current share price.
- **DEBT:** Borrow money from lenders and pay a prescribed interest rate and payment each move.

# Parameter Input Worksheet

### **Junior Mining Game Data Inputs**

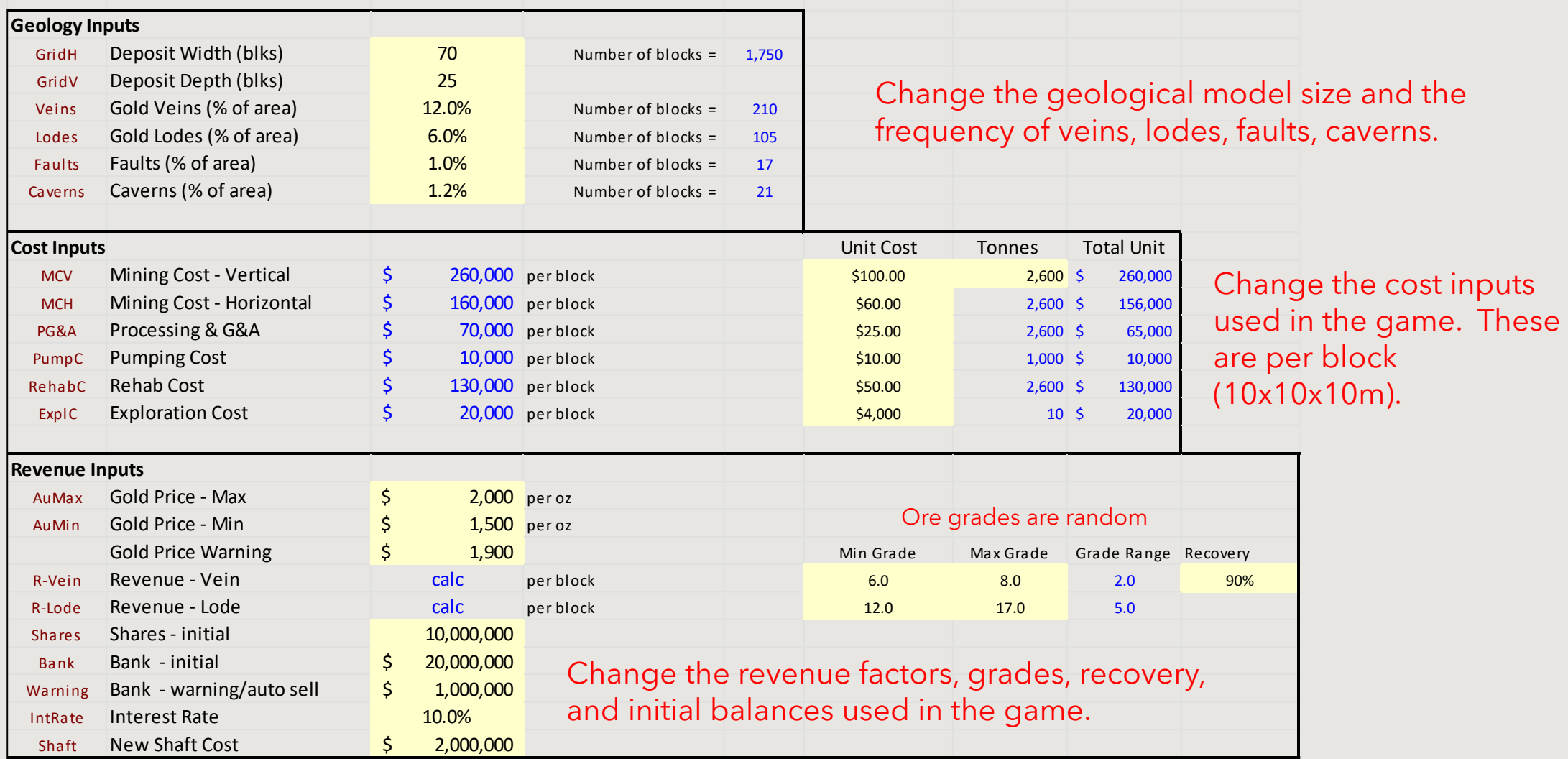

# The Game Worksheet

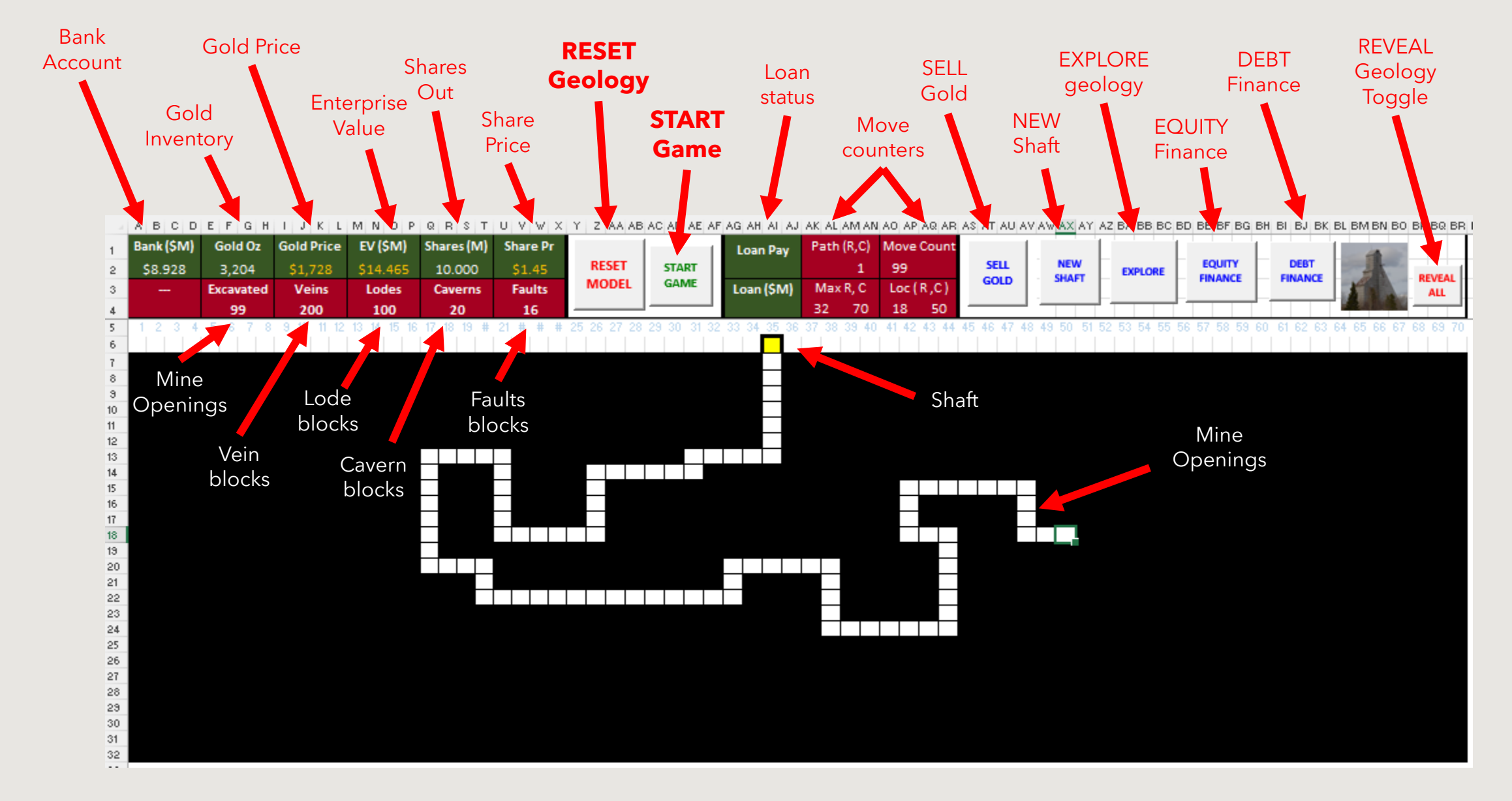

# How to play

1. Hit RESET MODEL button to reset the Geology and counters and trackers. It may take 10 seconds or more to randomly populate the blocks.

2. Hit START GAME button to begin moving around and mining blocks.

- 3. Use only the arrow keys, move in any direction  $(\leftarrow \uparrow \rightarrow \downarrow)$ .
- 4. To undertake an Action, use the mouse to hit the specific action button.
- 5. To quit the game, press the ESC key

6. If a message box pops up, use mouse to hit OK or just press "ENTER" key

## Mine Actions

## Flooding Roof Collapses

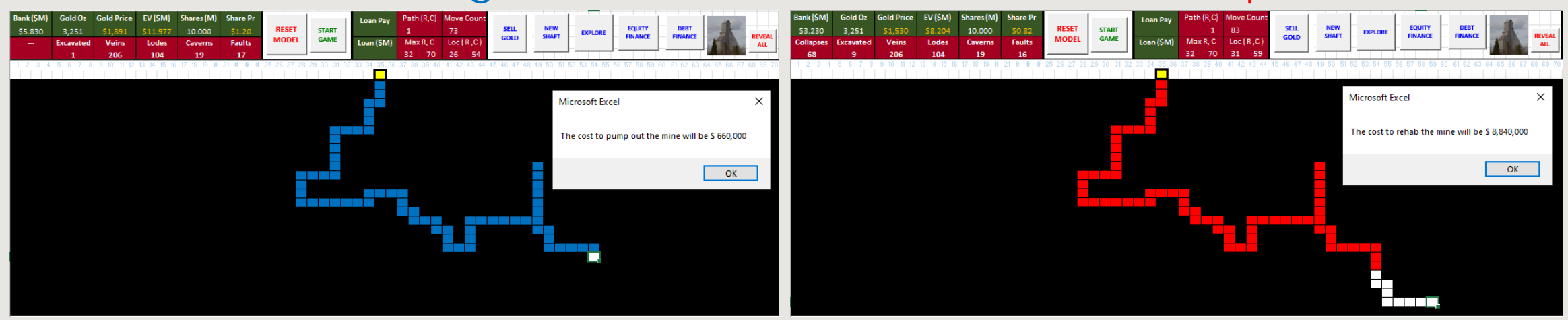

### New Shaft (\$2 million) Explore

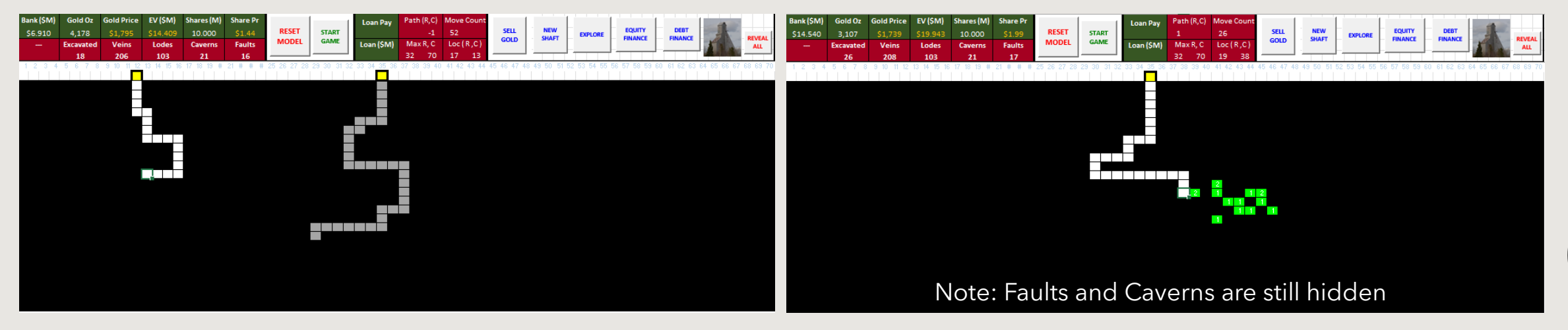

## The Tracker Worksheet

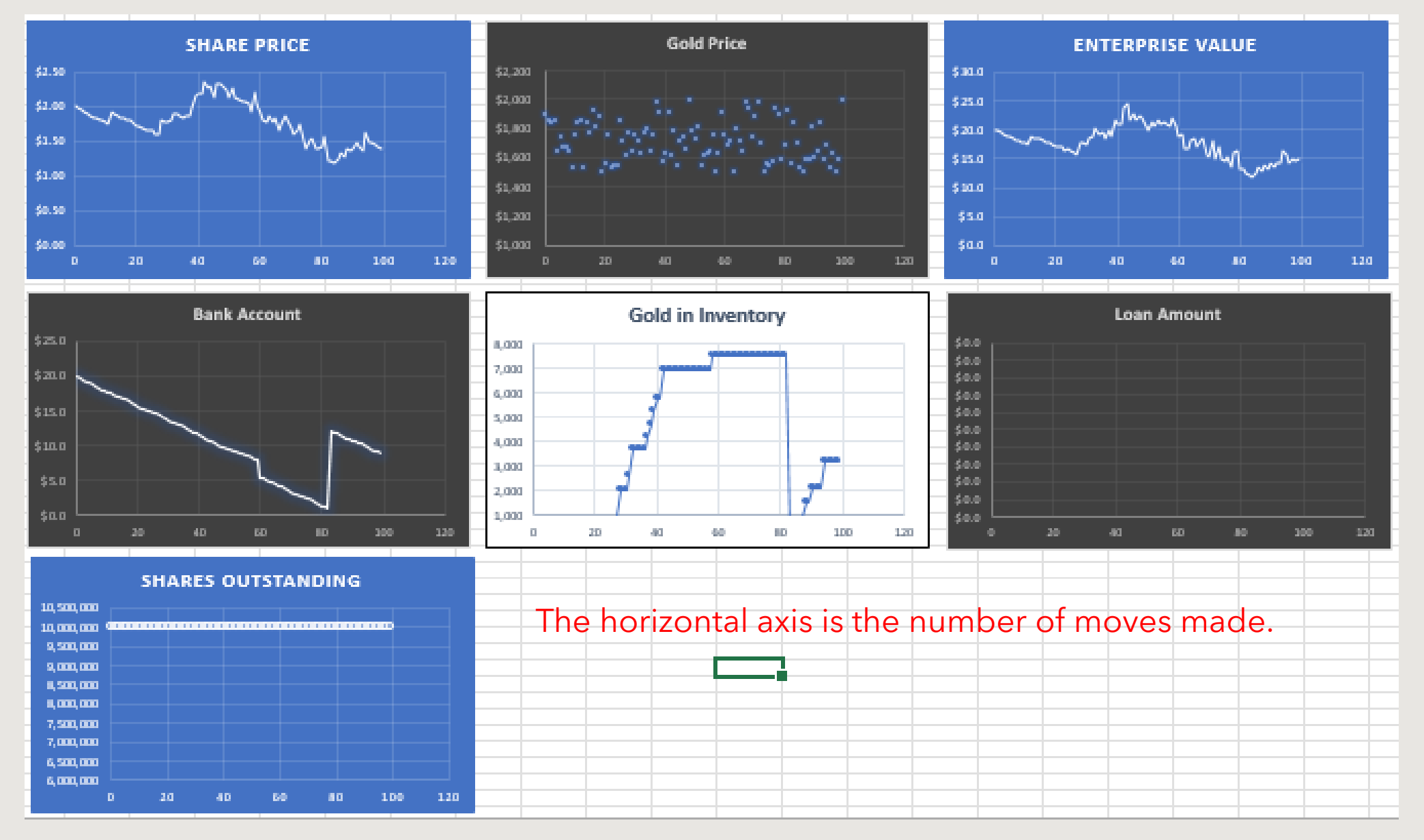

# Cheating: it's easy to get hints

### Use the Cheat worksheet to see the color-coded geology.

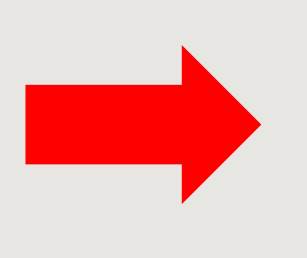

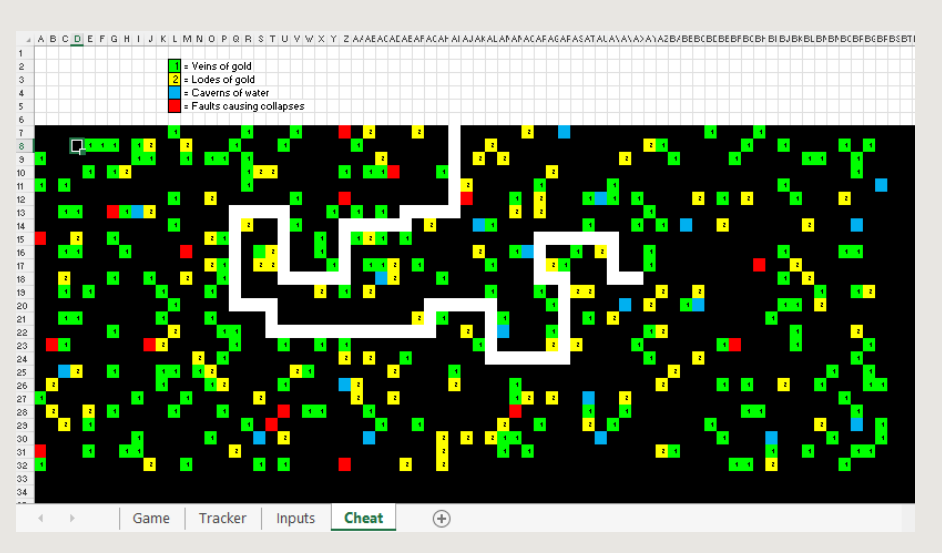

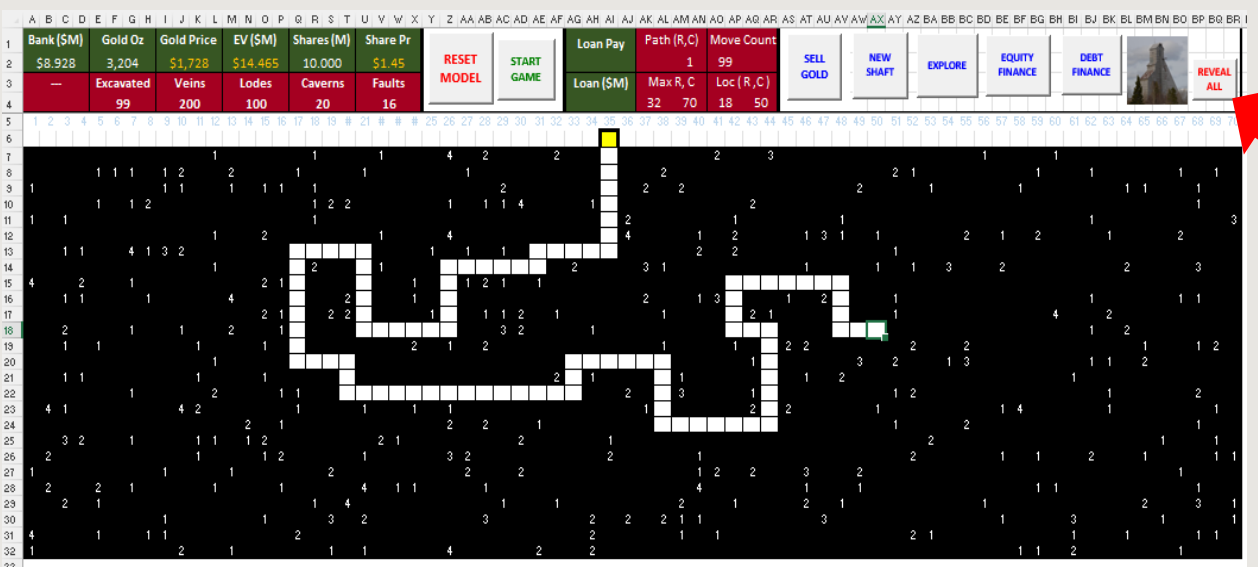

Use the REVEAL button to toggle the geology codes on and off.

There are plenty of other ways to cheat too.

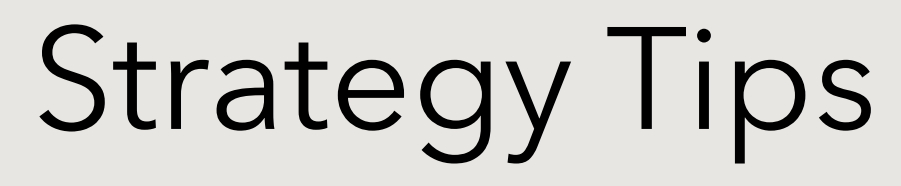

- To start a game, hit button called "RESET MODEL". This takes a few seconds to repopulate all the geology blocks. Then hit the button "START GAME" to begin mining. Hit "ESC" key to quit.
- When the Bank gets dangerously under \$1 M in cash, the entire gold inventory will be sold at the current gold price. **Tip:** Watch the gold price fluctuate and try to sell gold when the price is high.
- If the mine gets too large, floods and collapses can result in high remediation costs. Therefore, create a new shaft (for \$2 million) and start a separate mine. **Tip:** Don't intersect old mine workings or it all becomes one large mine, with a large cost risk.
- You can spend money on exploration to view what is in an area. This cost is based on the size of the exploration area selected. **Tip:** Exploration only highlights the VEINS and LODES. There still may be FAULTS and CAVERNS in that area since there are no guarantees in mining.
- Don't use the cheat options.
- *This game wasn't written by a VBA expert, so there are likely plenty of hidden bugs that may terminate the macros suddenly for no apparent reason. Any notification of bugs or suggested ideas for game improvement would be appreciated.*